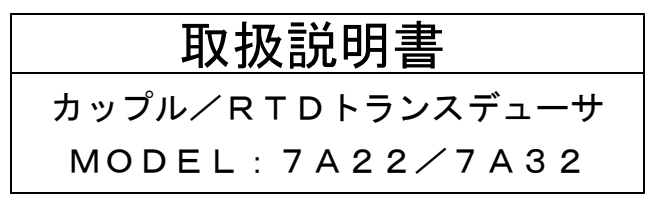

この取扱説明書は、本製品をお使いになる担当者のお手元に確実に届く ようお取り計らいください。

本製品を安全にご使用いただくため次の事項をお守りください。

ご使用前は必ずこの取扱説明書をよくお読みの上、正しくお使い - また、ご{<br>ください。

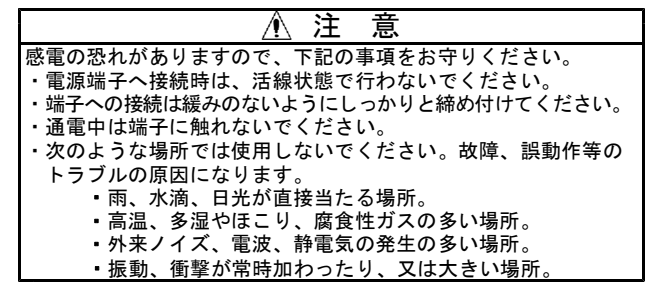

# ●点 検

製品がお手元に届きましたら、仕様の違いがないか、また輸送上での破 損がないか点検してください。本器は品質管理プログラムによるテスト を行って出荷しています。品質や仕様面での不備がありましたら形名・ 製品番号をお買い求め先又は当社営業所までご連絡ください。

# ●使用上の注意

①精密機器のため、運搬、取付け、その他取扱いには十分ご注意ください。 ②本器には電源スイッチが付いていませんので、電源に接続すると直ち に動作状態になります。

- ③電源回路にノイズ・サージ等が混入し誤動作、故障が発生する恐れの ある場合はノイズ対策が必要です。
- ④本器の仕様・規格に適する範囲でご使用ください。 ⑤本器はご購入状態では電源を投入されても表示は点灯しません。 スイッチ操作していただきますと表示は点灯します。 設定の変更は機能説明の消灯機能の項目をご覧ください。
- ●次のものがそろっていることをご確認ください。<br>- (1)本体 (2)ソケット (3)取扱説明書 (2)ソケット (3)取扱説明書 (4)CJS(熱電対入力の場合) (5)RS-485用取扱説明書(-E1仕様の場合)

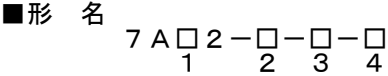

# 1 入力仕様

# ●熱電対

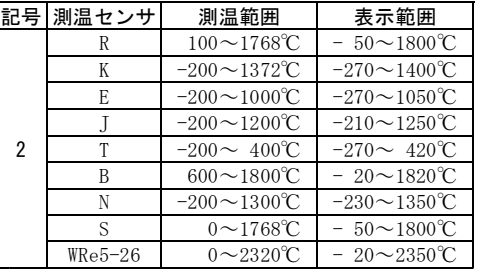

●測温抵抗体

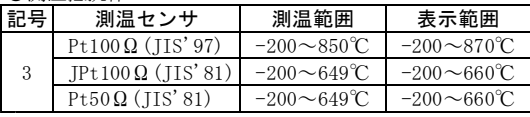

# 2 出力仕様(第1出力)

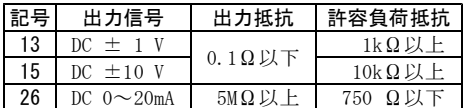

#### 8 出力仕様(第2出力)

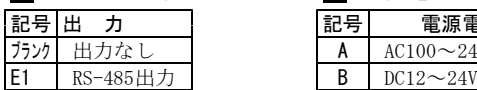

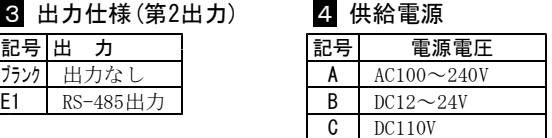

# ■ 機器仕様<br><sup>構</sup> 造:

- 構 造:プラグイン構造
- 接続 方法: M3ねじ端子接続
- ハウジング材質:難燃性樹脂(UL94V-0) ケース・プラグ・ソケット
- アイソレーション:3ポート絶縁(入力ー出力一電源の各間を絶縁)
- 設 定:前面スイッチによるプログラム方式

# ■ 出力仕様

- ●第1出力(アナログ出力)
- 分解能:0.1℃ ただしPt50Ωは0.2℃
- 出力周期:約200ms
- 出力調整:前面スイッチによる調整機能付き オーバ出力:出力スパンに対して+115%、-15%
- 又は表示範囲の最大値、最小値の表示出力相当値
- ●第2出力(RS-485出力)
- 同期方式:調歩同期
- 通信方式: 2線式半二重方式
- 伝送速度:9600bps
- データ長:7bit
- ストップビット:1bit
- 誤り 検 出:垂直パリティ、偶数パリティ
- デ ー タ: JIS 8単位符号に準拠
- 制御文字:STX(02H) start of text ETX(03H) end of text
- 接 続 台 数:上位コンピュータを含め、最大32台<br>線 路 長:最大500m
- 線 路 長:最大500m
- 使用ケーブル シールド付きツイストペア(AWG28以上) 機器番号:各機器に機器番号を設定(ただし、重複しないこと)
- 前面スイッチによる設定 設定範囲00~99
- ターミネータ:端子台からの設定
- 200Ωでターミネート
- 伝送手順:無手順 上位コンピュータがコマンドフレームを伝送して、 コマンドフレーム内容に対応するレスポンスを送信する。

#### ■ 設置什様

- 供給電源:AC100~240V(50/60Hz) DC  $12 \sim 24V$
- DC110V 電源電圧許容範囲:  $AC85 \sim 250V(50/60Hz)$ DC  $9 \sim 32V$ 
	- $DC90 \sim 170V$
- 消費電力:交流電源の場合 AC100V 約4.5VA AC200V 約 6VA
	- 直流電源の場合 DC 12V 約180mA
		- DC 24V 約 95mA
		- DC110V 約 19mA
- 動作周囲温度:-5~55℃
- 質 量:約190g (専用ソケット約40g含む)
- 付属品:専用ソケット(DINレール取付可能) CJS(7A22のみ)

■ 取付寸法

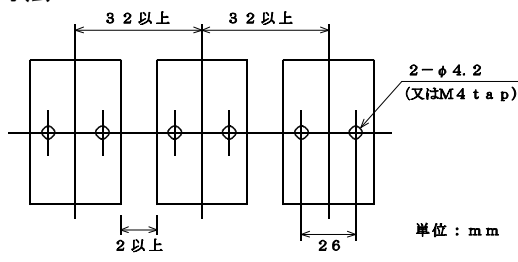

# ■ 本体の取付方法

付属ソケットを35mm幅のDINレールに 取り付けるか又はM4ねじで固定して ください。

配線作業の終了後、本器をソケットに 取付け、本体固定ねじを手でまわして ソケットに固定してください。 本器をソケットからはずす場合、固定 ねじをゆるめ、軽くなった後に本器を ソケットから引き抜いてください。

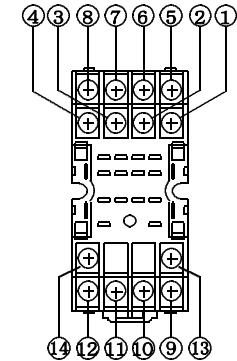

適正締付けトルク ソケット固定ねじ:1.1~1.5N・m 本体固定ねじ :0.1~0.14N・m

#### ■ ソケット端子番号図

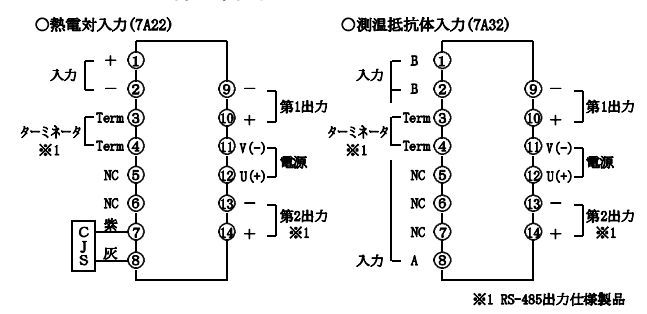

#### ■ 配線

本器の測定入力端子、及び電源端子はM3ねじです。 圧着端子などで正確、確実に配線してください。 端子ねじの適正締付けトルク:0.46~0.62N・m

## ●測定入力端子(INPUT)①、②、⑦、③

○熱電対入力(7A22) 極性を間違えないように各種熱電対を接続して ください。 CIS (冷接点補償用センサ)は互換性がありま せん。必ずCJSの製造番号と本体の製造番号を 合わせてご使用ください。

○測温抵抗体入力(7A32)

測温抵抗体、3線を接続してください。

注) 測定入力ラインと電源ライン、出力ライン はできるだけ離して配線してください。 測定入力ラインと電源ライン、出力ライン が平行に配線されますと誤動作の原因とな ります。

# ●第1出力(アナログ出力)端子(+、-) ⑨、⑩

極性を間違えないように接続してください。 出力ラインと電源ラインはできるだけ離して配線してください。 出力ラインと電源ラインが平行に配線されますと誤作動の原因となります。

#### ●電源端子(POWER SUPPLY)⑫、①

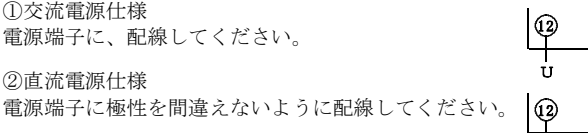

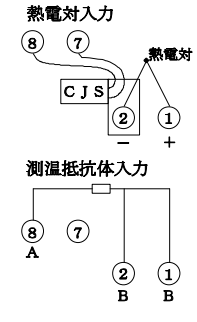

#### ●第2出力(RS-485出力)端子 (4)、13

RS-485出力付の製品の場合 信号線を接続します。 +(⑭番端子)に非反転出力、-(⑬番端子)が反転出力です。

# ●ターミネータ ③、④

RS-485出力付の製品の場合 ③と④番端子を短絡すると回路に終端抵抗200Ωが並列に接続されます。

■ 一般仕様

●性能(熱電対入力:7A22) 出力固有誤差:±0.15% of SPAN 23℃±5℃の状態で規定 表示固有誤差: $\pm$  (0.1% of FS +1digit) 23℃±5℃の状態で規定 基準接点補償:±1℃ 0~50℃で規定 校正はJIS C-1602-1995年 の各基準熱起電力mV入力 温度特性:±150ppm/℃ 0~50℃で規定 許容外部抵抗:500Ω以下 バーンアウト:ロロロで点灯表示に設定可 過負荷:DC±3.3V 応答速度:0.5秒以下 (0→90%応答 ただし、移動平均機能なしの時) ●性能 (測温抵抗体入力:7A32) 出力固有誤差:±0.15% of SPAN 23℃±5℃の状態で規定 表示固有誤差: $\pm$  (0.1% of FS +1digit) 23℃±5℃の状態で規定 校正はJIS C-1604-1997年 の各基準抵抗素子の抵抗値 温度特性:±150ppm/℃ 0~50℃で規定 許容導線抵抗:リード線1線あたり200Ω以下 (3線の抵抗値は同一のこと) 入力検出電流:1mA バーンアウト: ロロロロで点灯表示 過負荷:DC±3.3V 応答速度:0.5秒以下 (0→90%応答 ただし、移動平均機能なしの時) ●共通仕様 データ表示:4桁 文字高さ5.5mm 表示範囲 -9999~9999 オーバ表示 表示範囲を越えるといいいロマは ペンキンコ コーニー<br>- **ロロロロ**で点灯表示 ゼロサプレス機能付 分解能 1℃ サンプリング周期 約200ms 機能番号表示:2桁 文字高さ5.5mm  $A$ /D変換部:  $\sqrt{1-\Sigma}$ 変換方式 絶縁抵抗:入 力-出 力 間 DC 500V 100MΩ以上 入 出 力-電 源 間 DC 500V 100MΩ以上 端子一括-外 箱 間 DC 500V 100MΩ以上 第1出力-第2出力 DC 500V 100MΩ以上 耐電圧:入 力-出 力 間 AC2000V 1分間 入 出 力-電 源 間 AC2000V 1分間 端子一括-外 箱 間 AC2000V 1分間 第1出力-第2出力 AC1000V 1分間

#### ■ 各機能説明と設定方法 ●各部の名称

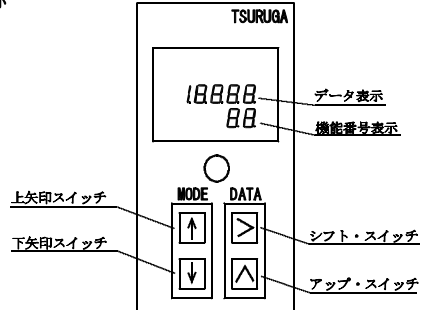

#### ●各スイッチの機能

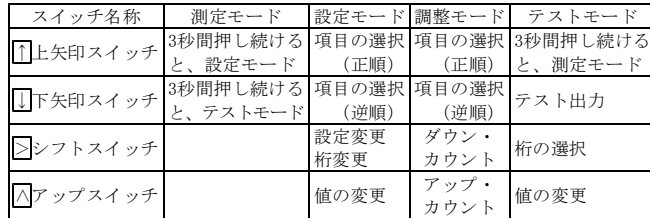

#### ●モードの流れ

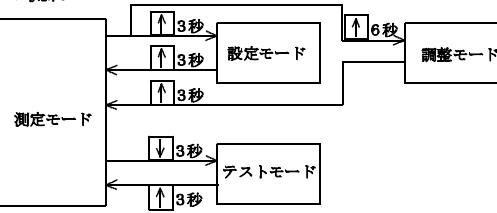

#### ●機能一覧

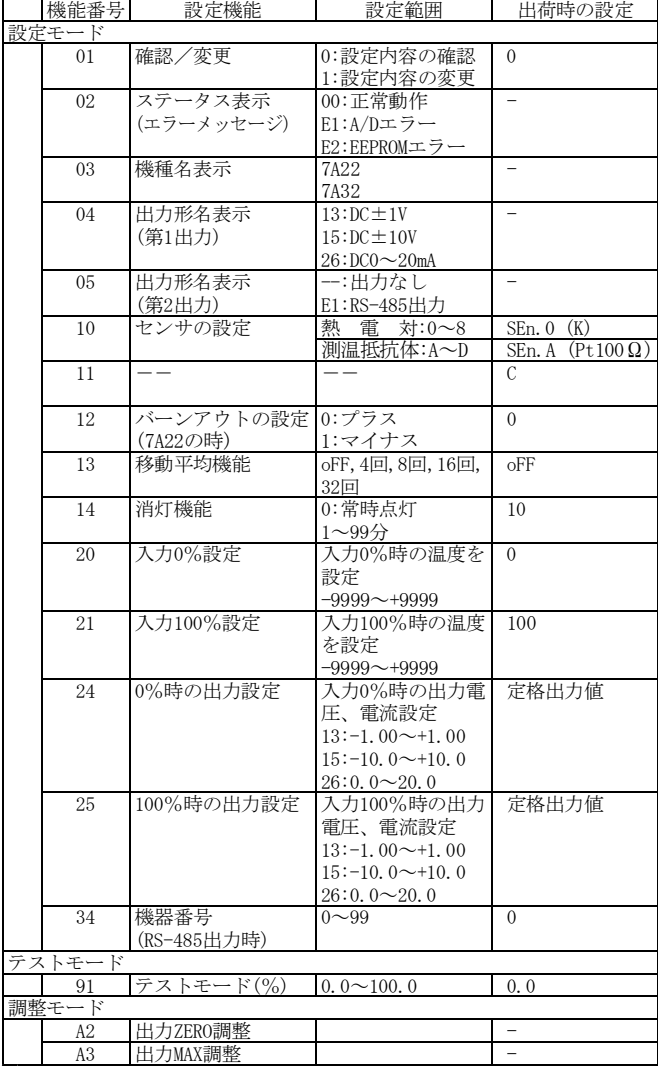

#### ●機能説明

- ○設定モード
	- 機能番号01:設定の確認/変更 設定モードの設定内容を確認するときは0を選択します。 設定内容を変更する時は、1を選択します。
	- 機能番号02:ステータス表示 内部回路の故障診断を表示します。 エラー表示する場合は故障が考えられますので、お買い 求め先、又は当社営業へご連絡ください。
	- 機能番号03:機種名表示 機種名を表示します。
	- 機能番号04:出力形名表示(第1出力) 第1出力(アナログ出力)の形名を表示します。
	- 機能番号05:出力形名表示(第2出力) 第2出力の形名を表示します。
	- 機能番号10:センサの設定 使用するセンサを選択できます。
	- 機能番号11:設定をCにします。
	- 機能番号12:バーンアウト方向の設定(熱電対入力の場合) プラスバーンアウト、マイナスバーンアウトを選択でき ます。
	- 機能番号13:移動平均機能 移動平均の回数を4,8,16,32回又は機能なしの選択がで きます。
	- 機能番号14:消灯機能 測定モード中、スイッチ操作終了後から設定時間後にデ ータ表示を消灯します。 01~99分を設定している場合、電源投入時から消灯しま す。(スイッチ操作をすると表示は点灯します。)
	- 機能番号20:入力0%設定 測温範囲内で、入力0%時の温度を設定します。
	- 機能番号21:入力100%設定 測温範囲内で、入力100%時の温度を設定します。 機能番号24:入力0%時の出力設定
	- 定格出力範囲内で、入力0%時の出力値を設定します。 逆ぶれ出力設定可能。 設定分解能 13:10mV 15:100mV 26:100μA
- 機能番号25:入力100%時の出力設定 定格出力範囲内で、入力100%時の出力値を設定します。 逆ぶれ出力設定可能。 設定分解能 13:10mV 15:100mV 26:100μA
- 機能番号34:機器番号 RS-485出力仕様の場合、機器の番号を設定します。
- ○テストモード 機能番号91:テストモード 入力を入れずに、出力設定範囲内で出力することができ ます。出力設定に対しての%で設定します。 出力例・・・出力定格が-15(±10V)の製品で±5Vに出力設 定した場合(機能番号24,25) 0%設定で -5V出力<br>50%設定で 0V出力 50%設定で 0V出力<br>100%設定で +5V出力 100%設定で
- ○調整モード 機能番号A2:出力ZERO調整 出力ZERO値の微調整ができます。
	- 機能番号A3:出力MAX調整 出力MAX時の微調整ができます。

#### ●入出力条件による設定例

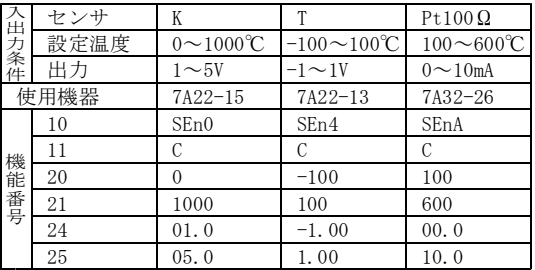

○設定方法

- •測定モードから↑ スイッチを約3秒間押し続けると設定モードに切 り替わります。 ・機能番号の切り替えは↑ スイッチ(昇順)といスイッチ(降順)で
- 行います。

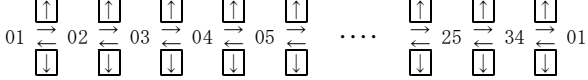

- ・機能番号34は、RS-485出力製品のみ
- ・機能番号に対する設定内容は機能一覧の項目を参照してください。
- ・設定モード中は、設定モードに入る直前の値を出力します。 また、RS-485出力は行いません。
- 設定モードを終了すると、新しい設定内容を記憶します。 ・設定モード中、約5分間スイッチ操作をしないと、自動的に測定モ ードに戻ります。この時変更した設定内容は記憶されません。
- ・設定モード中は消灯機能は働きません。

設定内容を読み出して確認する場合は機能番号01のデータを0に してください。 設定内容を変更する場合は機能番号01のデータを1にしてください。

- ○設定例 (設定内容を確認する場合)
- 例 センサの設定を確認します。

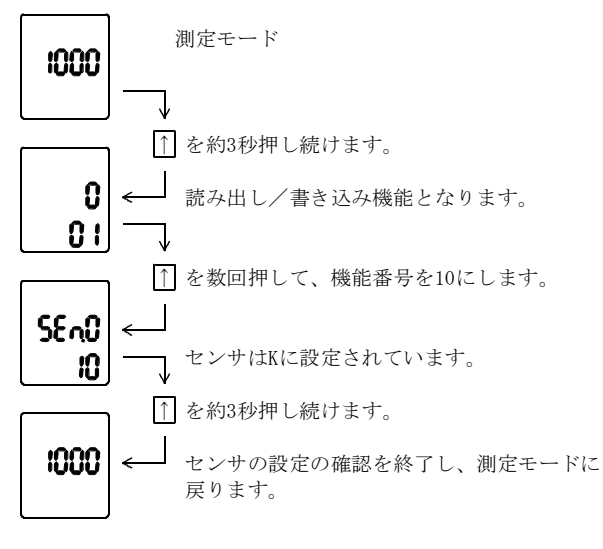

熱電対入力(7A22)

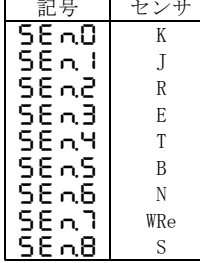

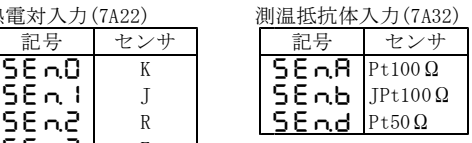

設定例 (設定内容を変更する場合)

例1.7A22で使用するセンサをKからJに変更します。

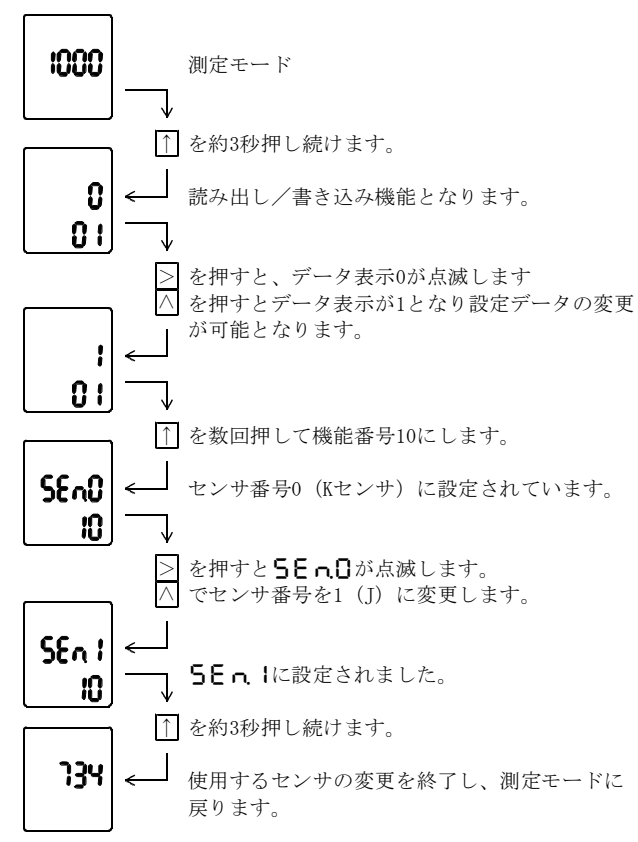

例2. 移動平均機能をoFFから32回に変更します。

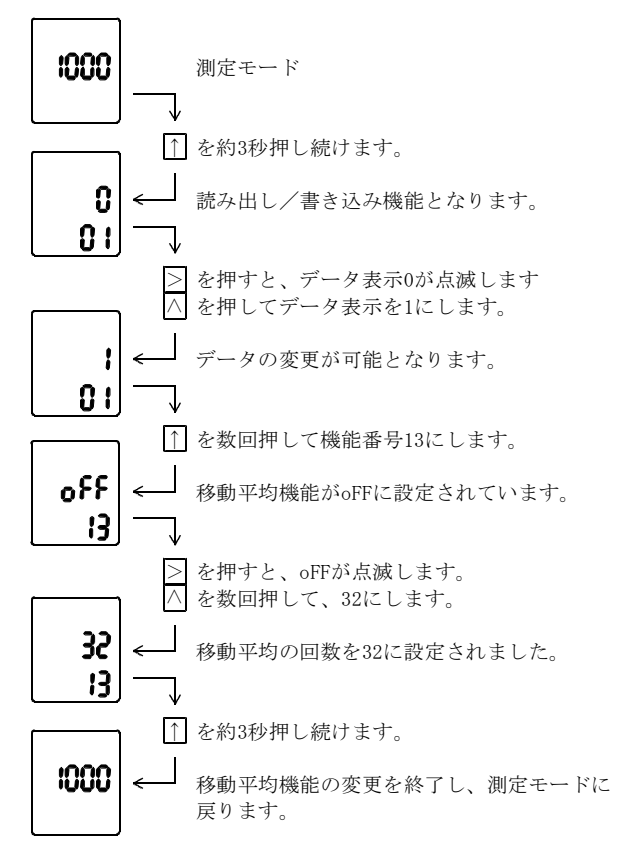

例3.±10V出力定格の製品で、0~100℃を-10~+10V出力する設定を、 -100~300℃を1~5V出力する設定に変更します。

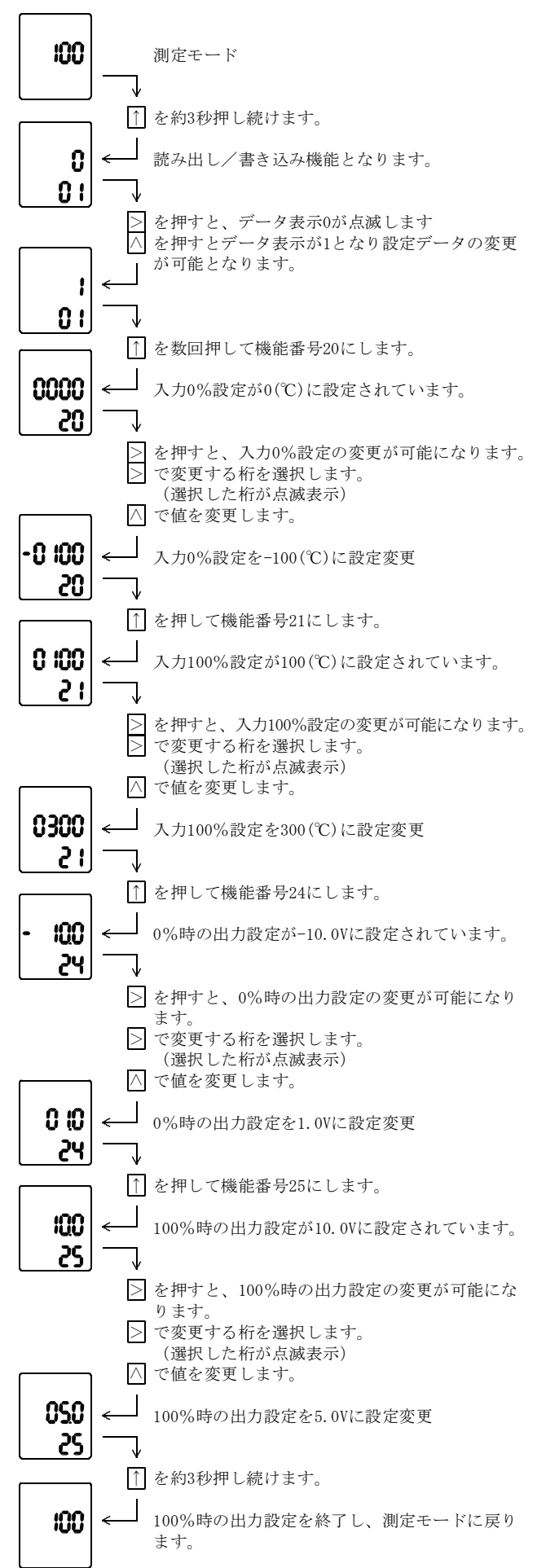

●テストモード

入力を印加せずにアナログ出力をテストすることができます。

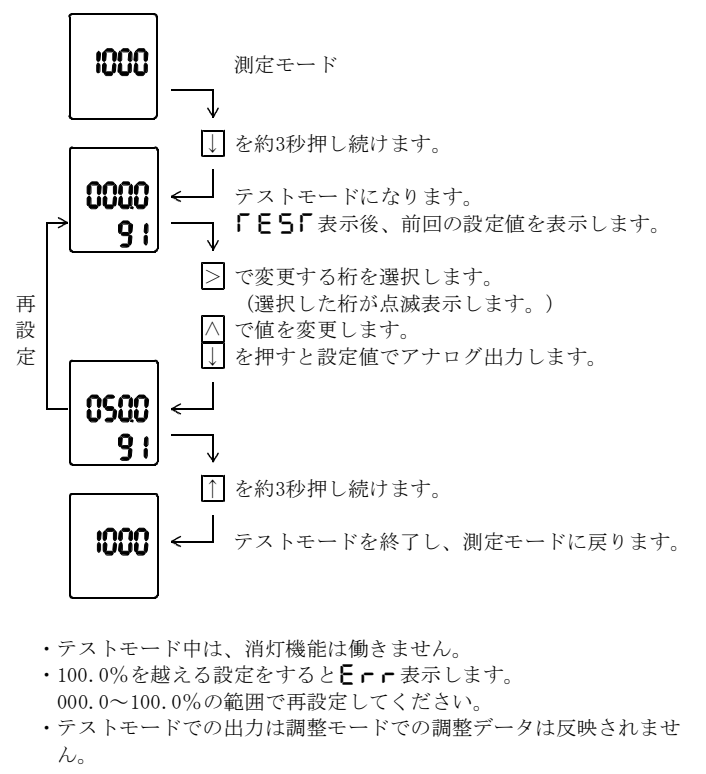

#### ●調整モード

アナログ出力のZERO、MAX値を微調整できます。 例.アナログ出力±10Vの場合

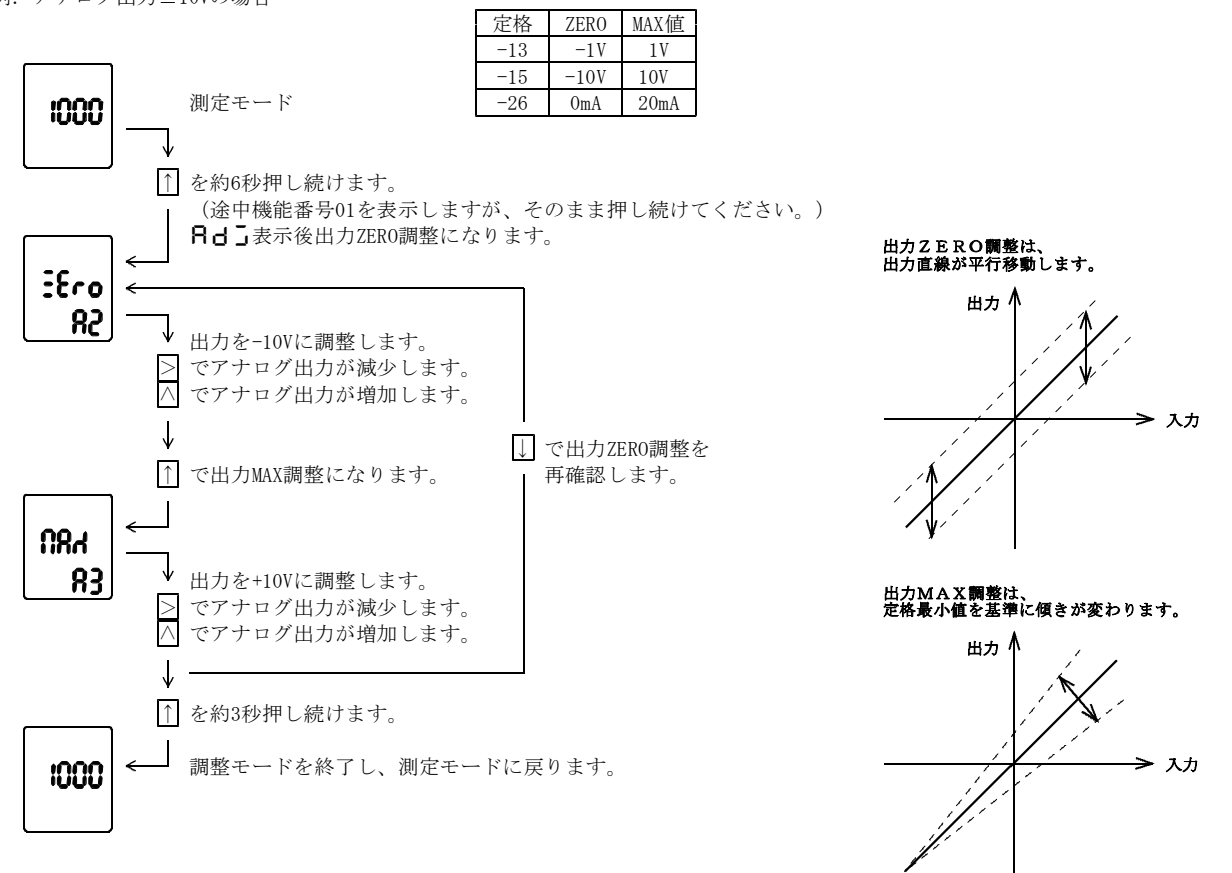

- ・調整モードでは、機能番号24,25の設定は機能しません。
- ・調整モード中 |↓| を押すと前の調整モードに戻ります。

・調整モード中は、消灯機能は働きません。

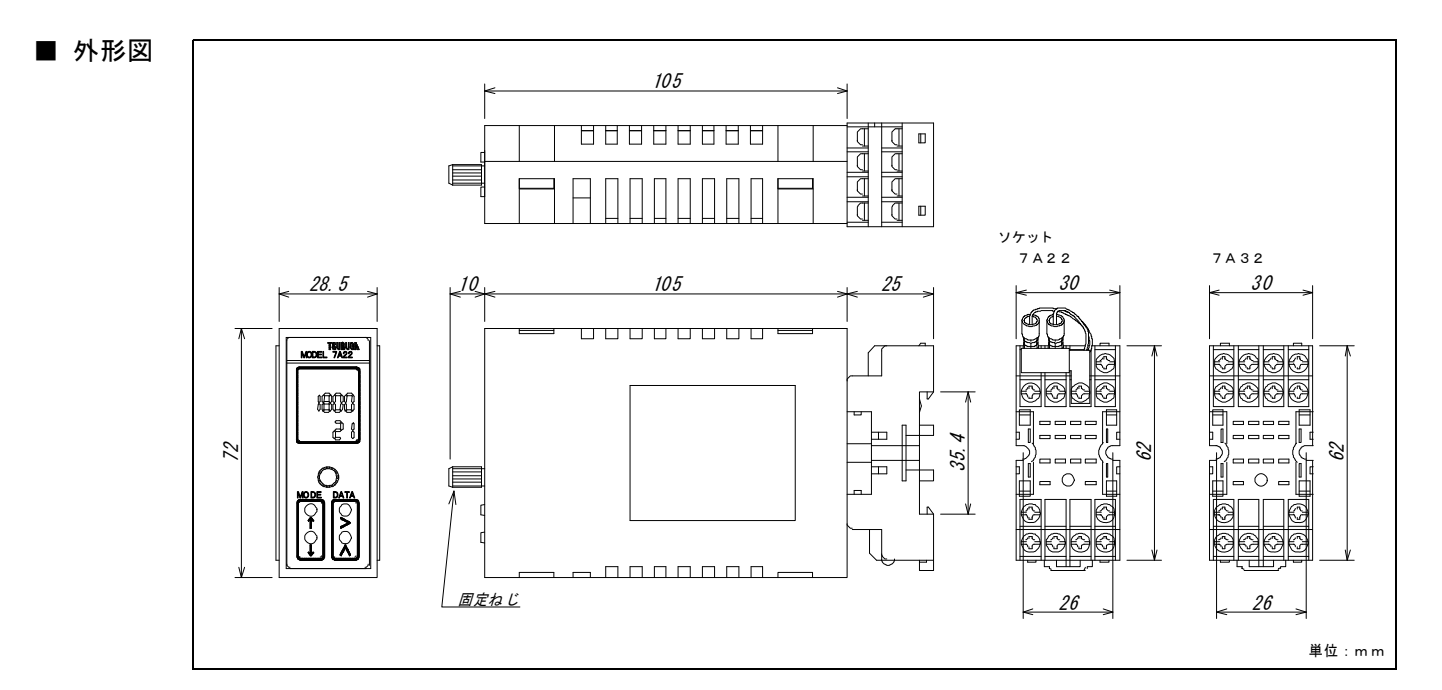

# ■ 保 守

規定の保存温度(-20~70℃)範囲内で保存してください。

#### ■ 校正方法

長期的な確度保持のため、約1年毎の校正をお勧めします。 校正は23℃±5℃、75%RH以下の周囲条件で行ってください。校正方法は、校正モードの項目をご覧ください。

#### ●校正モード

校正時の温度表示は、0.1℃分解能の℃表示になります。(ただし、WReセンサ時、2000℃以上の表示は1℃分解能となります。) 校正モードでは、表示に対しての校正を行います。校正終了後、必ず調整モードでアナログ出力の調整を行ってください。

#### ○7A22の校正

基準電圧発生器、冷接点回路(まほうびんに氷水を入れる)、校正用標準熱電対を準備してください。

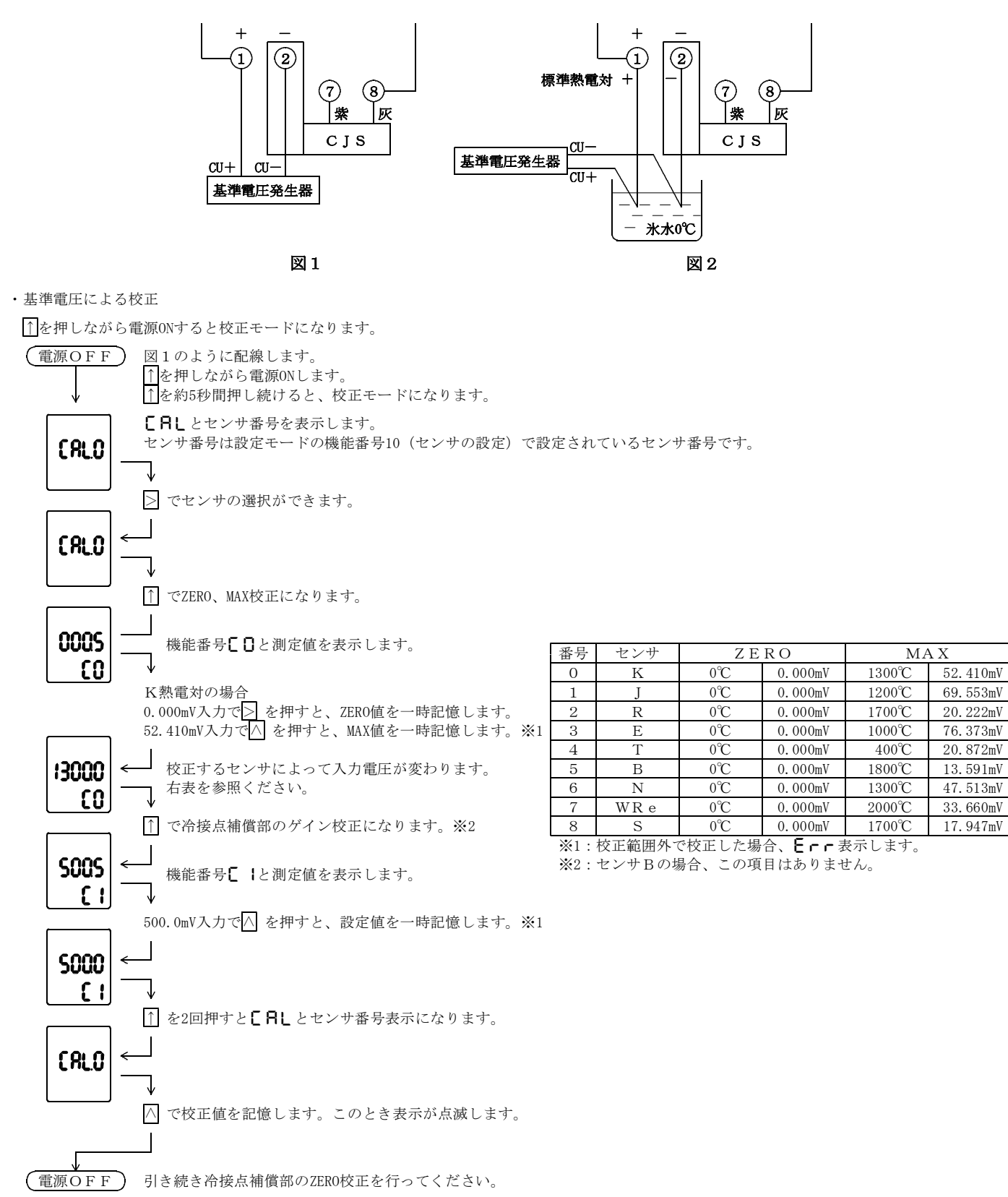

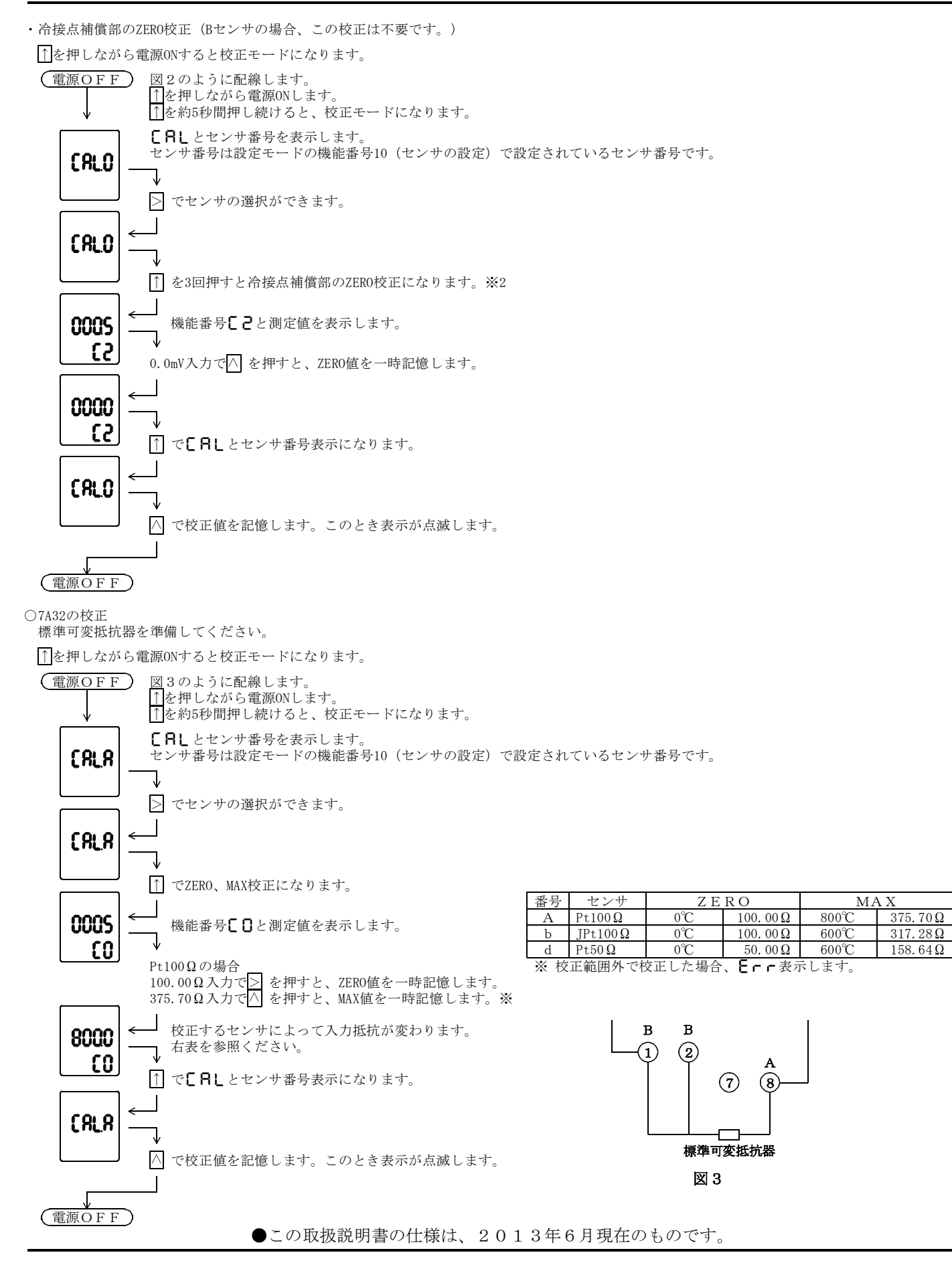

# 鶴賀電機株式会社

本社営業部 〒558-0041 大阪市住吉区南住吉1丁目3番23号 TEL 06(6692)6700(代) FAX 06(6609)8115 横浜営業部 〒222-0033 横浜市港北区新横浜 1丁目 2 9番 15号 TEL 045(473)1561(代) FAX 045(473)1557 東京営業部 〒141-0022 東京都品川区東五反田5丁目25番16号 TEL 03(5789)6910(代) FAX 03(5789)6920 名古屋営業部 〒460-0015 名古屋市中区大井町5番19号サンパーク東別院ビル2F TEL 052(332)5456(代) FAX 052(331)6477 ホームページ URL http://www.tsuruga.co.jp/

当製品の技術的なご質問、ご相談は下記まで問い 合わせください。 技術サポートセンター ◎◎ 0120-784646 受付時間:土日祝日除く 9:00~12:00/13:00~17:00

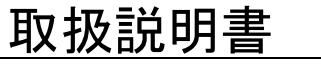

MODEL:7A22/7A32 オプション  $RS-485$ 

- 1.はじめに
	- ●この取扱説明書は、7A22/7A32のRS-485の取扱い について説明します。

●測定入力とRS-485出力間は絶縁しています。

- 2.  $RS-485$ ■ 什様 同 期 方 式:調歩同期 通信方式: 2線式半二重方式 伝 送 速 度:9600bps デ ー タ 長:7bit ストップビット:1bit 誤り検 出:垂直パリティ、偶数パリティ デ ー タ: JIS 8単位符号に準拠 接 続 台 数:上位コンピュータを含め、最大32台 線 路 長:最大500m 使用ケーブル シールド付きツイストペア(AWG28以上) 機 器 番 号:各機器に機器番号を設定(ただし、重複しないこと) 全面スイッチ操作で設定 ターミネータ:端子台からの設定
- 200Ωでターミネート 伝 送 手 順:無手順 上位コンピュータがコマンドフレームを伝送して、 7A22/7A32がコマンドフレーム内容に対応する レスポンスを送信する。

 $(4)(3)(8)(7)(6)(5)(2)(1)$ 

2006 6101616 -------- $\overline{\phantom{a}}$ 

 $\Box$   $\Omega$   $\Box$ 

E

 $(1000000)$ 

kЭ

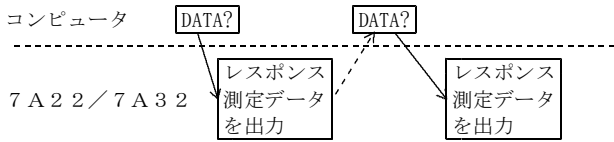

# ■ 各部の名称

③④ターミネータ 3と4番端子を短絡すると回線に終端 抵抗200Ωが並列に接続されます。

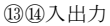

- 信号線を接続します。
- +(14番ピン)に非反転出力、
- -(13番ピン)が反転出力です。

# ■ 接続

RS-485は、上位コンピュータを含めると32台まで接続できます。 なお、伝送路の両端の機器は、エンド局の指定を行う必要があります。 エンド局の指定は、ターミネータ端子③と④を短絡してください。 なお、短絡用のリード線は付属していません。 もう一方は、RS-232C/RS-485コンバータで、ターミネータの設定を

行ってください。

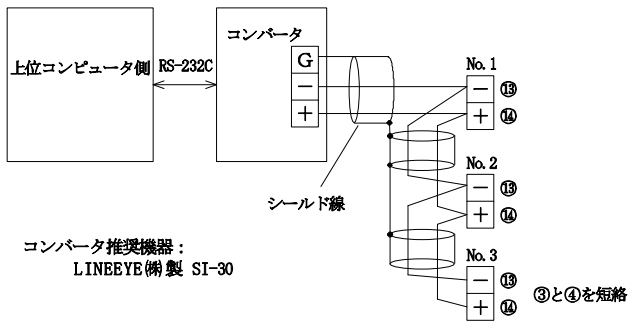

- データフォーマット ●コマンドフレーム
- ・データ要求コマンド  $\text{STX} \left[ \begin{array}{ccc} \text{W} & \text{W} & \text{W} \\ \text{1} & \text{0} \end{array} \right] \quad \text{D} \quad \text{A} \quad \text{T} \quad \text{A} \quad ? \quad \text{ETX}$
- 02H 31H 30H 44H 41H 54H 41H 3FH 03H  $\times 10^{1}$   $\times 10$
- ・設定データ読み出しコマンド
- $\begin{array}{c} \text{STX} \begin{bmatrix} \text{R} \bar{\text{R}} \bar{\text{R}} \bar{\text{R}} \bar{\text{R}} \\ 1 & 0 \end{bmatrix} \text{S} \begin{bmatrix} 2 & 4 \end{bmatrix} ? \begin{array}{c} \text{R} \bar{\text{R}} \bar{\text{R}} \bar{\text{R}} \end{array} \end{array}$ 02H 31H 30H 53H 32H 34H 3FH 03H  $\times 10^{1}$   $\times 10^{1}$
- ●レスポンスフレーム ・データ要求コマンド
- 

 $\begin{array}{cc}\n\text{STX} & \text{R} & \text{R} & \text{R} & \text{R} \\
\text{STX} & \text{R} & \text{R} & \text{R} & \text{R} \\
\text{S} & \text{R} & \text{R} & \text{R} & \text{R}\n\end{array}$  $STX$ <sup>1</sup> 1 0 <sup>1</sup> A D A T A = S P + 1 . 2 3 4 E + 3 ETX 02H 31H 30H 41H 44H 41H 54H 41H 3DH 20H 2BH 31H 2EH 32H 33H 34H 45H 2BH 33H 03H  $\times 10^{1}$   $\times 10^{6}$ 

- ・設定データ読み出しコマンド 機器番号┓ ਹ—終了コート゛ ● 機能番号  $STX$  1 0 A S 2 4 = - 1 . 0 0 ETX 02H 31H 30H 41H 53H 32H 34H 3DH 2DH 31H 2EH 30H 30H 03H  $\times 10^{1}$   $\times 10^{0}$ 
	- ・SP :スペース(空白)
	- ・終了コード:コマンドフレームの受信状態を返す。

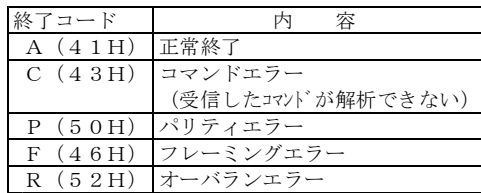

●コマンドフレームが正常でないときのレスポンス

コマンドエラー時 STX 機器番号 終了コート\* ETX  $02H \times 10^{1} \times 10^{0}$  43H 03H

パリティエラー時 STX 機器番号 終了コート ETX  $02H \times 10^{1} \times 10^{0}$  50H 03H

フレーミングエラー時 STX 機器番号 終了コート \* ETX  $\sqrt{0.02 \text{ H} \times 10^{11} \times 10^{0} + 46 \text{ H}}$  03H

オーバランエラー時 STX 機器番号 終了コート ETX  $02H \times 10^{1} \times 10^{0}$  52H 03H

# ■ コマンド/レスポンス

- ●データ要求コマンド
- 現在の表示データを出力します。
- ・コマンド :DATA? ・レスポンス :DATA?に対するレスポンス(測定データ) DATA= +1.234E+3 (1234) DATA=\_-0.100E+3 (-100) DATA=\*+1.800E+3 (1800表示オーバ)

注) \* : オーバ(2AH) \_ : スペース(20H)

- ●設定データ読み出しコマンド 機能番号を指定して、設定値を読み出すことが出来ます。 ・コマンド : S<u>10</u>?
	- ⊤ 機能番号10
- · レスポンス : S10?に対するレスポンス (センサ番号)  $\frac{S10=0}{T}$   $(KZ \vee \psi)$ 設定内容

機能番号

レスポンス S25=+1.00  $100\% = +1.00$ 

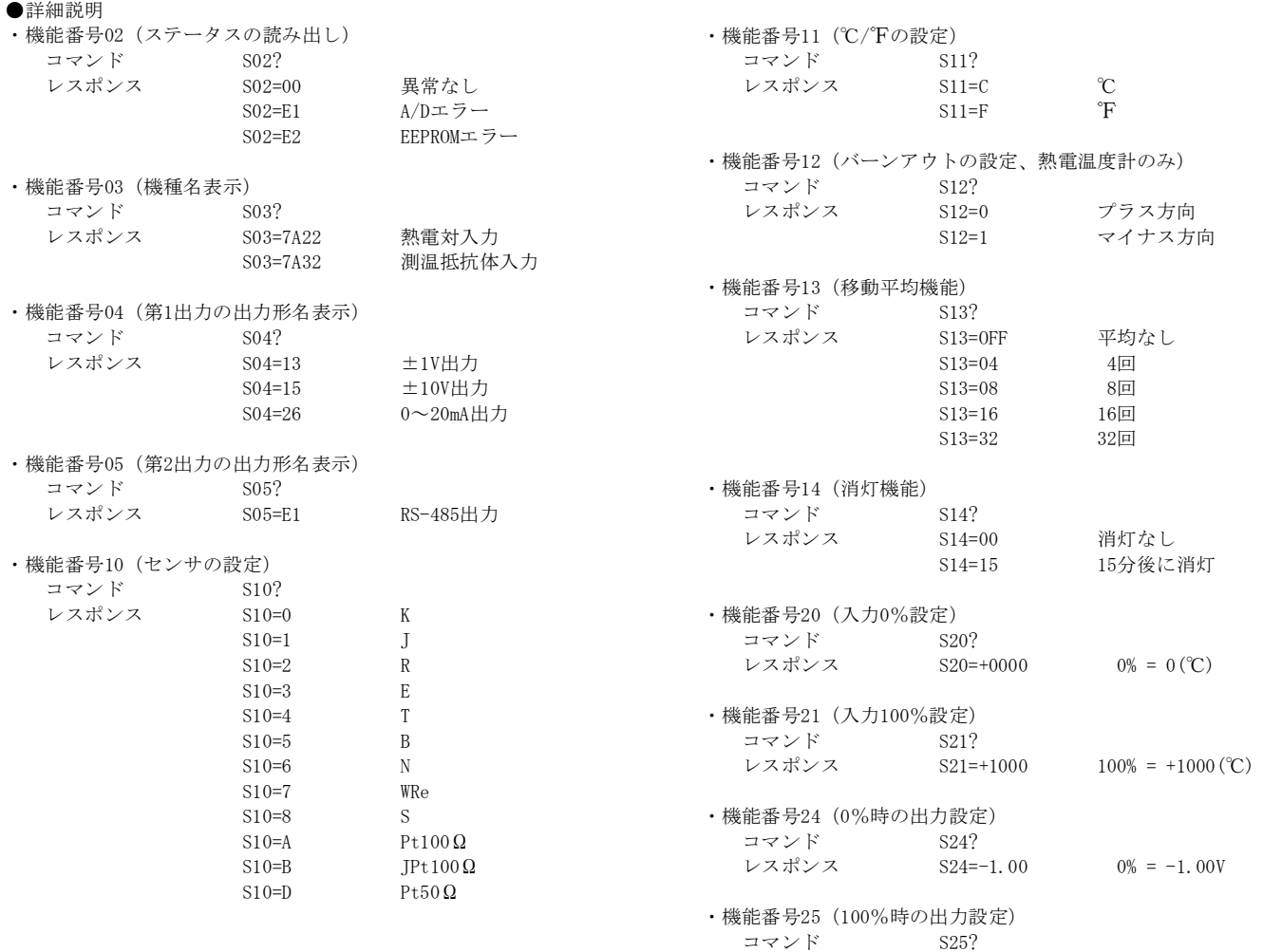

# ■ サンプルプログラム

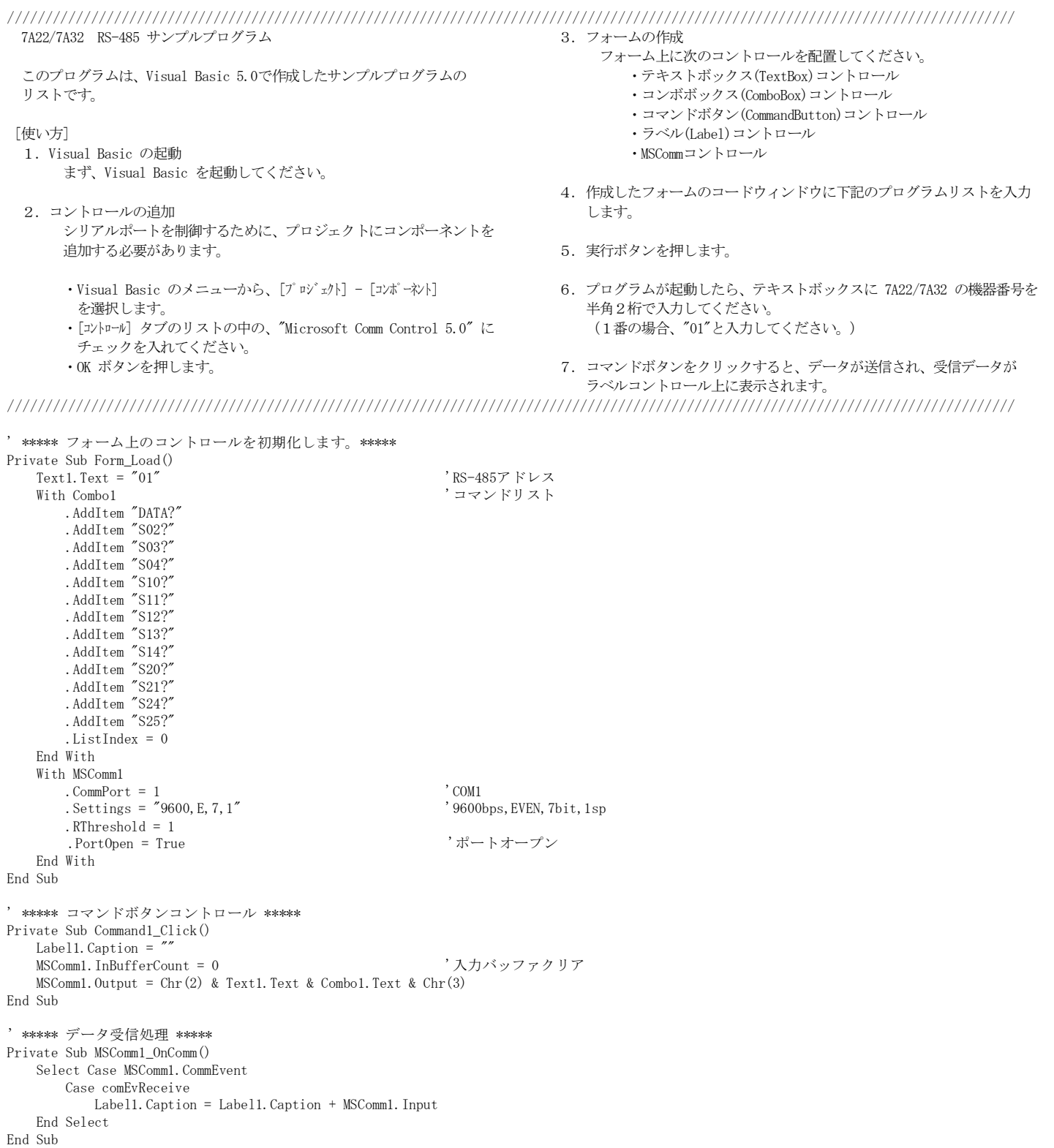

●この取扱説明書の仕様は、2011年2月現在のものです。

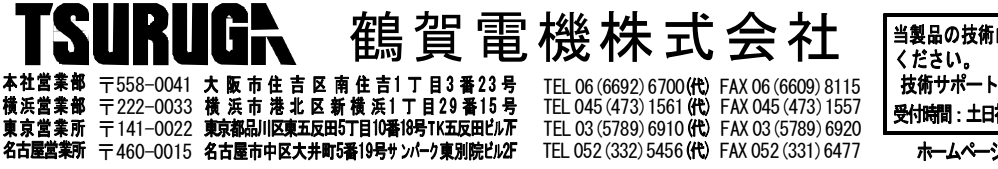

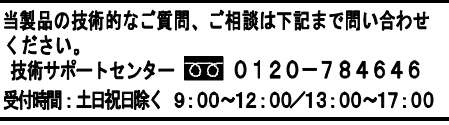

ホームページURL http://www.tsuruga.co.jp/